# Shopify Authenticate a **Connector**

Last Modified on 03/16/2020 10:06 pm EDT

You can authenticate with Shopify to create your own instance of the Shopify connector through the UI or through APIs. Once authenticated, you can use the connector instance to access the different functionality offered by the Shopify platform.

## **Authenticate Through the UI**

Use the UI to authenticate with Shopify and create a connector instance. Because you authenticate with Shopify via OAuth 2.0, all you need to do is add a name for the instance and provide your Shopify site address. After you create the instance, you'll log in to Shopify to authorize SAP Cloud Platform Open Connectors access to your account. For more information about authenticating a connector instance, see Authenticate a Connector Instance (UI).

After successfully authenticating, we give you several options for next steps. Make requests using the API docs associated with the instance, map the instance to a common resource, or use it in a formula template.

## **Authenticate Through API**

Authenticating through API is a multi-step process that involves:

Redirect URL

 $\mathbf{\mathbf{b}}$ 

2 Authenticate Users

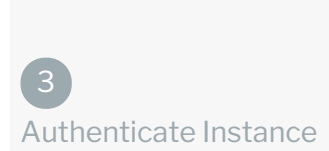

 $\bm{\lambda}$ 

- Getting a redirect URL. This URL sends users to the vendor to log in to their account.
- Authenticating users and receiving the authorization grant code. After the user logs in, the vendor makes a callback to the specified url with an authorization grant code.
- Authenticating the connector instance. Using the authorization code from the vendor, authenticate with the vendor to create a connector instance at SAP Cloud Platform Open Connectors.

# Getting a Redirect URL

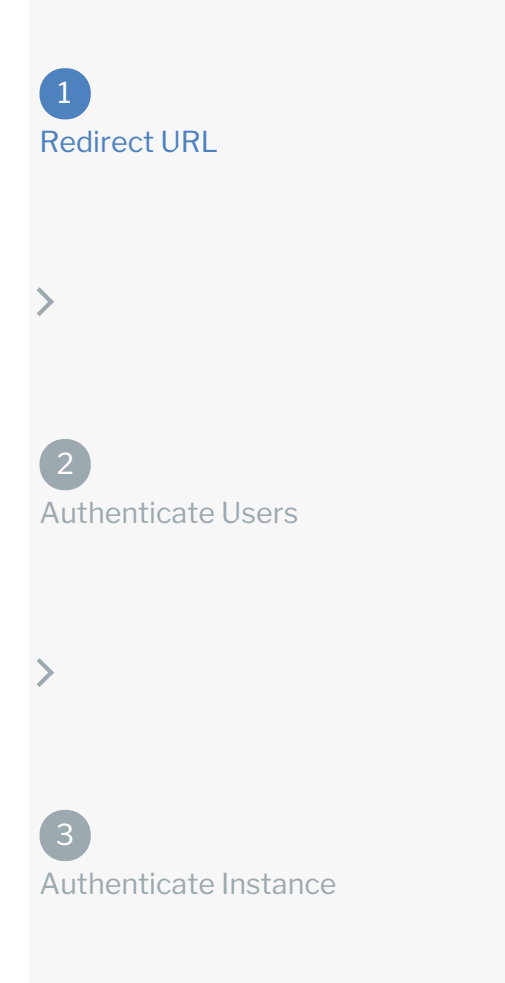

Use the following API call to request a redirect URL where the user can authenticate with the vendor. Replace {keyOrId} with the connector key, shopify.

```
GET /elements/{keyOrId}/oauth/url?apiKey=&apiSecret=&callbackUrl=&siteAddr
ess=
```
#### Query Parameters

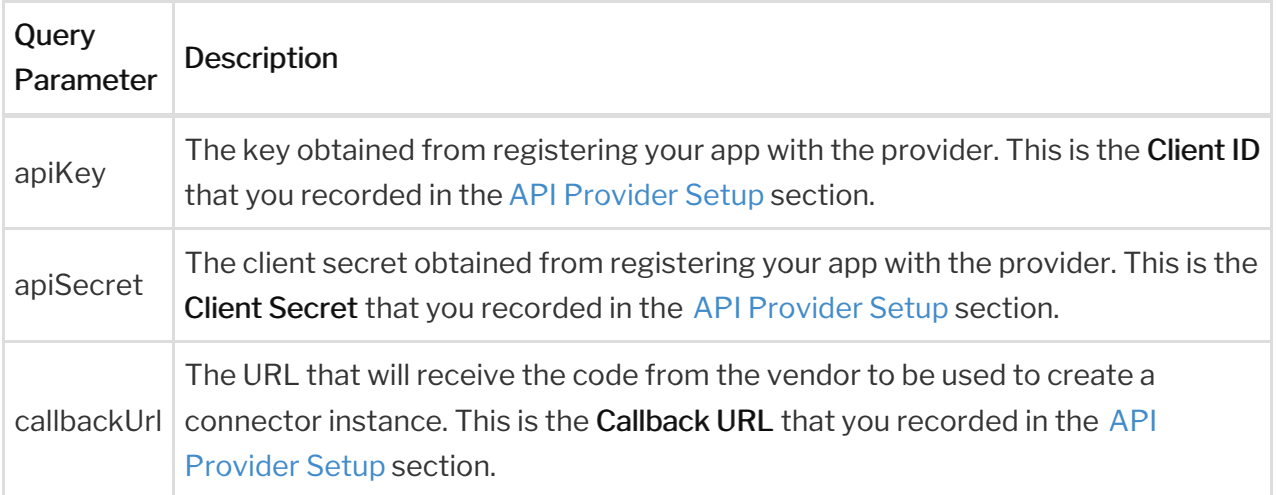

#### Example cURL

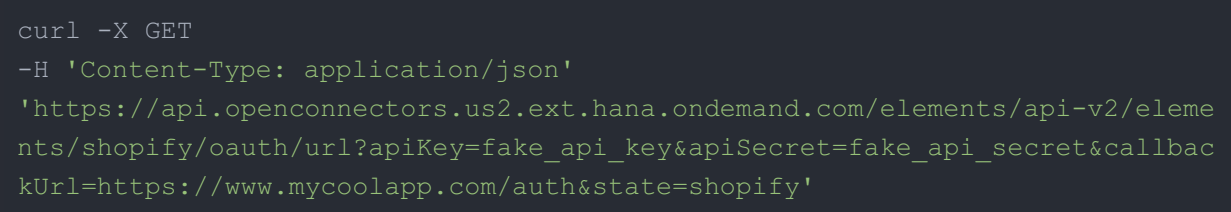

#### Example Response

Use the  $\lceil$ oauthUrl in the response to allow users to authenticate with the vendor.

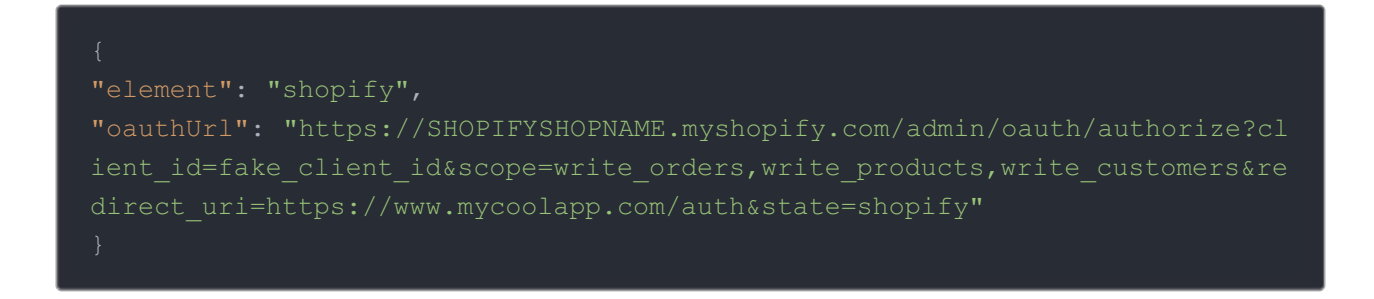

Authenticating Users and Receiving the Authorization

## Grant Code

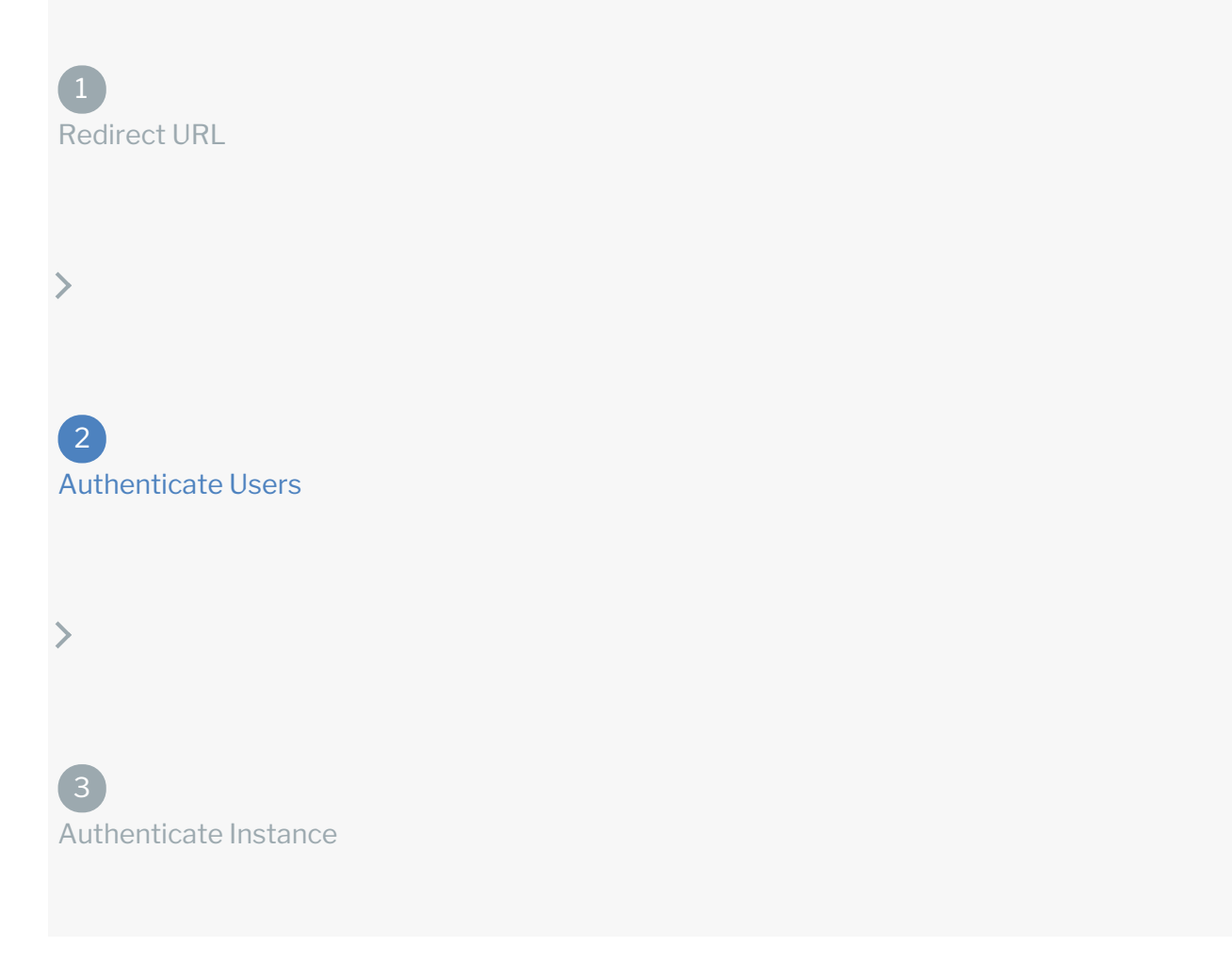

Provide the response from the previous step to the users. After they authenticate, Shopify provides the following information in the response:

- code
- state

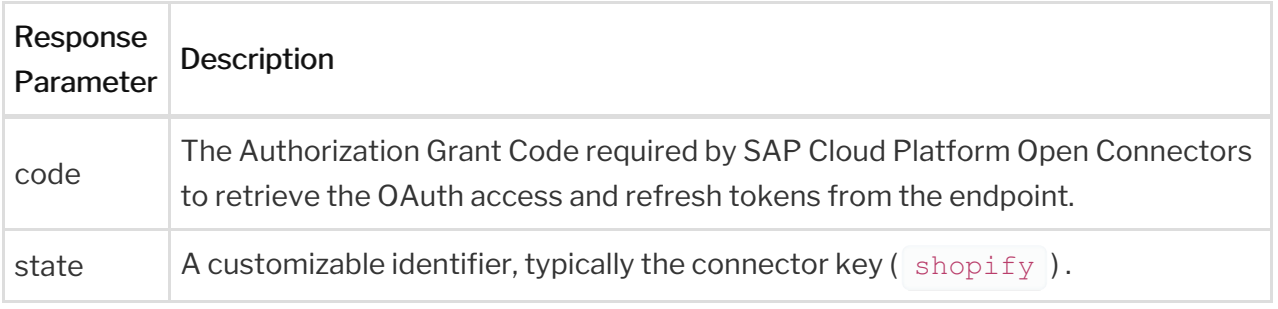

 Note: If the user denies authentication and/or authorization, there will be a query string parameter called error instead of the code parameter. In this case, your application can handle the error gracefully.

## Authenticating the Connector Instance

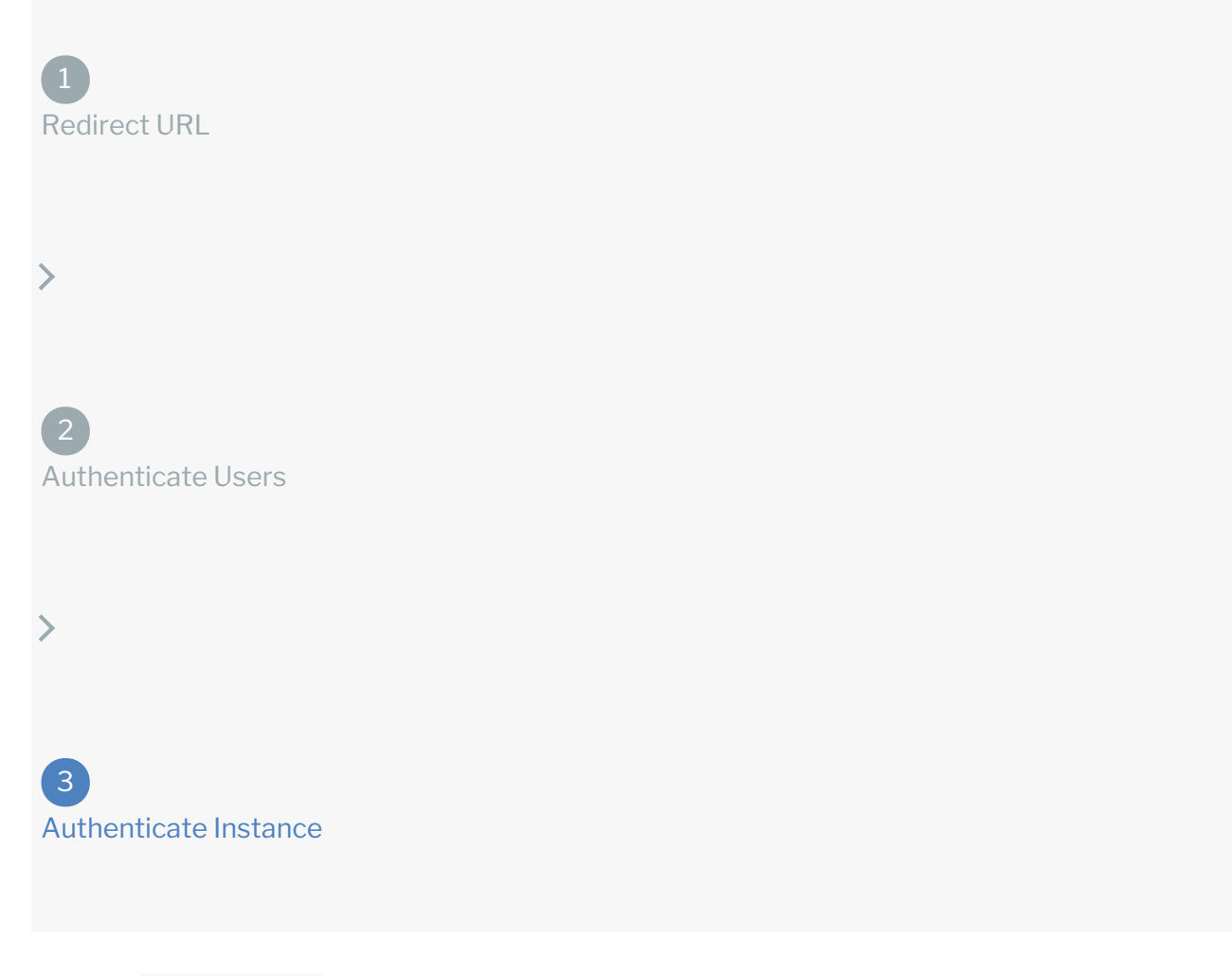

Use the *linstances* endpoint to authenticate with Shopify and create a connector instance. If you are configuring events, see the Events section.

**O** Note: The endpoint returns a connector id and token upon successful completion. Retain the token and id for all subsequent requests involving this connector instance.

To create a connector instance:

1. Construct a JSON body as shown below (see Parameters):

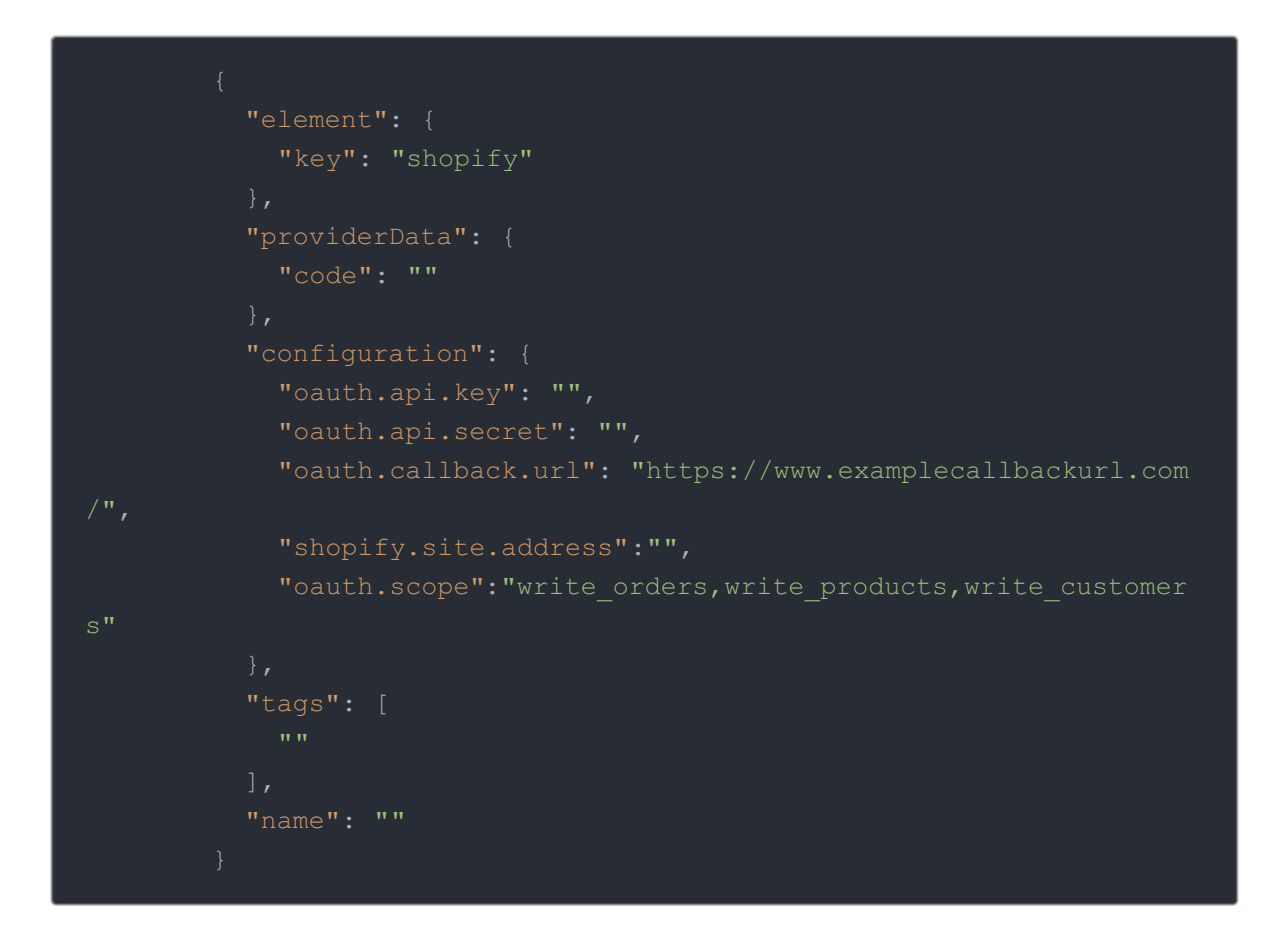

2. Call the following, including the JSON body you constructed in the previous step:

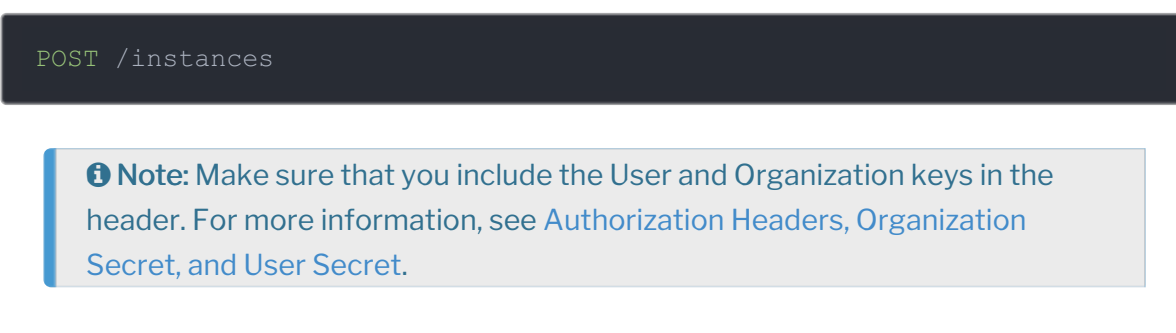

3. Note the Token and ID and save them for all future requests using the connector instance.

Example cURL

```
curl -X POST \
  https://api.openconnectors.us2.ext.hana.ondemand.com/elements/api-v2/inst
  -H 'authorization: User , Organization ' \
  -H 'content-type: application/json' \
     "key": "shopify"
      "code": "8aa74ff8ae16ba3ca19d12cbdea83aff16bddcd7"
     "oauth.api.key": "xxxxxxxxxxxxxxxxxx",
     "oauth.api.secret": "xxxxxxxxxxxxxxxxxxxxxx",
      "shopify.site.address": "mycoolapp",
      "oauth.scope": "write orders, write products, write customers",
     "oauth.callback.url": "https://mycoolapp.com"
    "tags": [
     "Test"
    "name": "ShopifyInstance"
```
### **Parameters**

API parameters not shown in SAP Cloud Platform Open Connectors are in

code formatting .

Note: Event related parameters are described in Events.

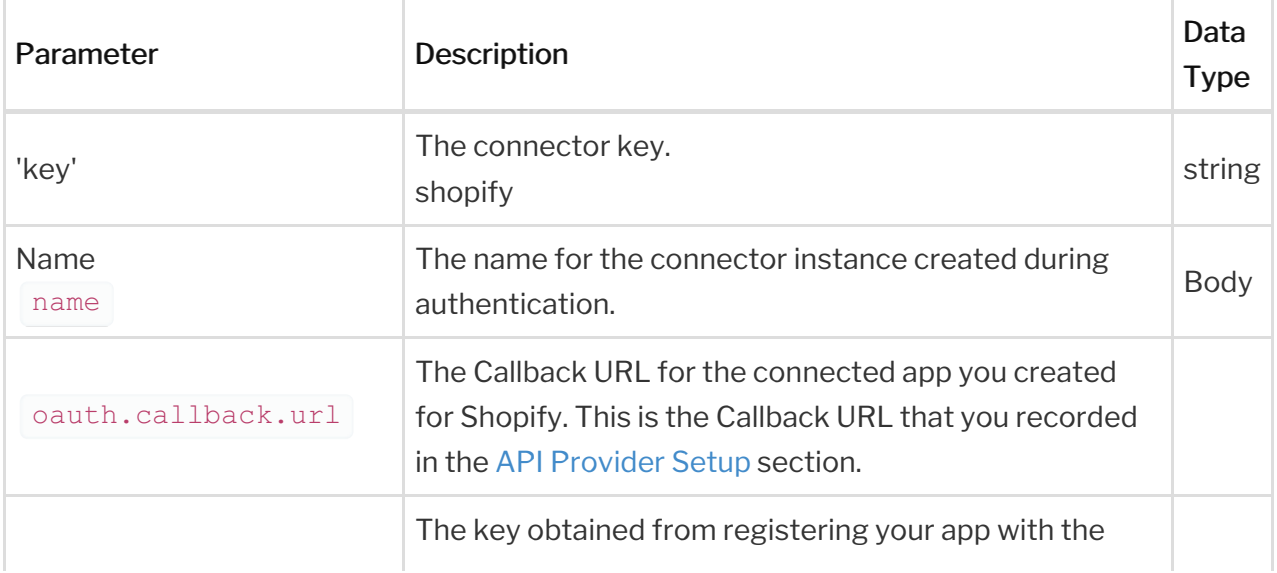

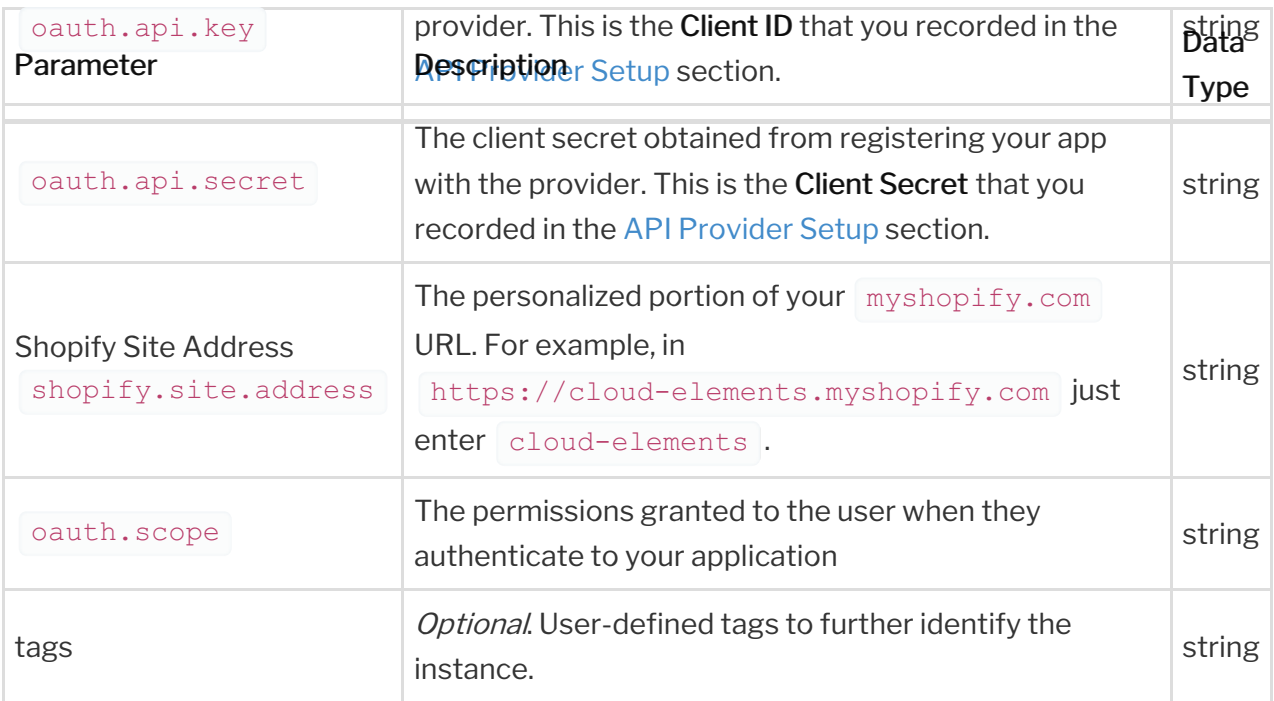

# **Example Response**

```
"id": 123,
  "token": "5MOr3Sl/E4kww6mTjmjBYV/hAUAzz1g=",
 "element": {
   "key": "shopify",
   "description": "Add a Shopify Instance to connect your existing Shopify
account to the eCommerce Hub, allowing you to manage orders and products ac
rmation to add an instance.",
    "image": "elements/provider shopify.png",
   "active": true,
   "typeOauth": true,
   "configDescription": "If you do not have an Shopify account, you can cr
eate one at",
   "signupURL": "https://www.shopify.com/login",
     "type": "oauth2"
   "hub": "ecommerce",
  "valid": true,
  "maxCacheSize": 0,
   "oauth.api.secret": "SHOPIFY_API_SECRET",
   "oauth.callback.url": "https://examplecallbackurl.com",
   "shopify.site.address": "SHOP_NAME",
   "oauth.api.key": "SHOPIFY_API_KEY",
   "oauth.user.token": "f9a67e985bee7c6352c739d1ddcdb0f9",
  "eventsEnabled": false,
  "traceLoggingEnabled": false
```